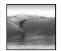

# What the Digerati Know

Other people can teach you computer applications or you can figure them out for yourself

© Copyright L. Snyder, 2006

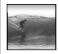

## **Learning New Tools**

How do we learn to use new tools?

- Reading the owner's manual -- chain saw
  Be taught in their use -- car, bicycle
- Figure them out ourselves -- CD player

### Learning New Tools

How do we learn to use new tools?

- Reading the owner's manual -- chain saw
  Be taught in their use -- car, bicycle
- Figure them out ourselves -- CD player
- Software designers wanting you to learn their tool ASAP, try for 'intuitive'
  - Consistent Interfaces -- build on experience
  - Suggestive icons -- bypass terminology
  - Metaphors -- exploit analogous reasoning

Most

### Standard Functionality

Most applications have File and Edit

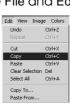

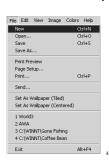

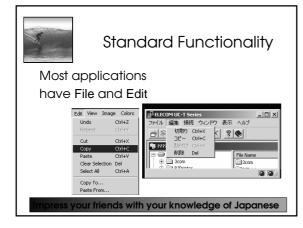

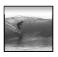

#### What does 'New' Mean?

'New' means create a 'blank instance'
To understand 'blank instance' know that
information has properties as well as
content which are all stored in a table
with a place for everything

Document: Date created, date modified, creator, fonts, content, diagrams, pictures, tables, ...

A 'blank instance' is simply the structure without any of the content

6

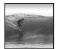

#### "Click Around"

Software designers use standard ideas to make applications intuitive

- To learn a new application, check it out by clicking around
  - \* Take a minute to ...
    - Look under all menus to see operations
    - Follow the "..." for menu operations
    - Try to recognize what the icons mean

licking around is exploration

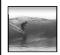

### "Blazing Away"

Learn an application fast by trying it

- Beginning with a new instance, assertively try menu items
  - \* Expect to fail and make a mess
  - \* Exit the application, and if you are asked "Save?" reply "No"
  - \* Try repeatedly until becoming familiar

f you are trying to achieve some goal, keep your eyes on the prize

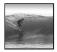

#### To Learn A New Tool

Software systems build on a consistent interface, standard metaphors, etc.

- \* Expect to teach yourself applications
- \* Do so by familiarizing yourself with the features ... "Clicking Around"
- \* Assertively try out the features, "Blaze Away," watching what they do

all else fails ...

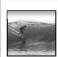

#### Differences & Similarities

Different vendors will produce similar software for the same task

- Superficially, the GUIs may look dissimilar
- Fundamentally, the task largely determines how the software must work ... they *must* be similar

10

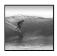

#### **Differences & Similarities**

Different vendors will produce similar software for the same task

- Superficially, the GUIs may look dissimilar
- Fundamentally, the task largely determines how the software must work ... they *must* be similar
- Implications ...
  - Know one word processor, learn others fast
  - SW differences: mostly glitz, convenience
  - Don't accept lousy ... switch to other SW 11

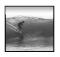

#### Mac or PC???

Arguments about which is better, Mac or PC, create no light, only heat

- \* They are more alike than different
- \* Any Fluent person can use both

Assignment 2: To show that Windows OS and Mac OS are more similar than they are different, this assignment will be done using both OSs. Which will you prefer??? Most likely the one you're most familiar with. But this assignment will show you can use either one to good affect.

Due: Before Class Wednesday 11 January 2006

12

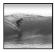

# **Another Implication**

If SW is similar at its core, computations can be taught without learning a specific vendor's SW ...

13

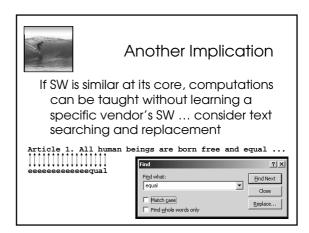

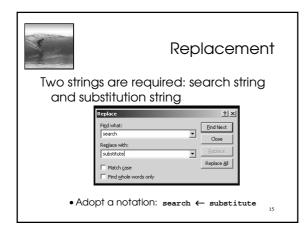

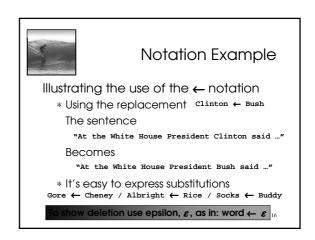

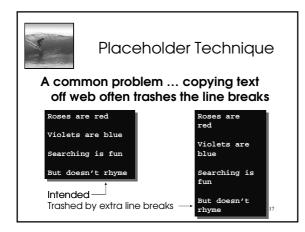

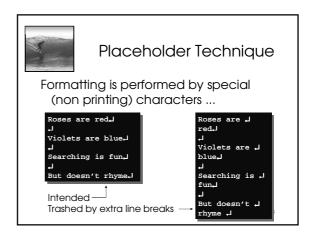

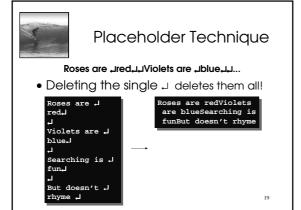

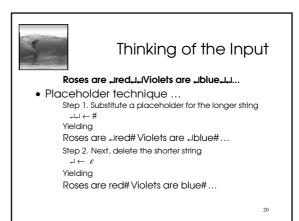

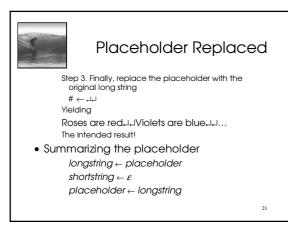

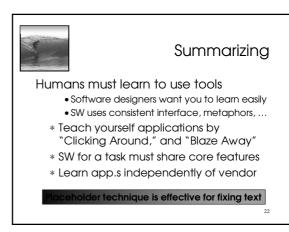

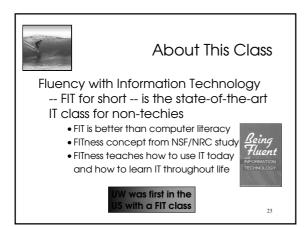